## How to Change Your Major

## Before submitting a Change of Academic Major/Minor form:

- Use the What-If feature in Degree Works to see how the classes you have already completed will apply to your new degree plan and what requirements you have left to complete.
- Discuss your audit with your advisor to determine whether changing your academic plan is a wise decision based on your remaining requirements.

## To change your major:

1. Access Husky Net through the HCU Student Portal (my.hbu.edu).

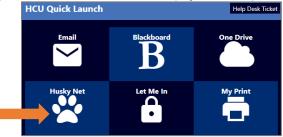

2. In the navigation menu on the left side of your Student Profile, make sure the current term is selected. Then, click Change of Major.

| Term: | Fall 2023                  | • |
|-------|----------------------------|---|
|       | Enrollment Verification    |   |
|       | Change of Major            |   |
|       | Math Placement for (ALEKS) |   |

- 3. Select a new major or minor from the drop-down lists. Then, click Submit.
- 4. Your Change of Academic Major/Minor form will go through a series of approvals.
  - A. If you are a student athlete, international student, or using veteran benefits, your form will be routed to these departments for approval first
  - B. Current advisor
  - C. College or school where your new major is housed to assign a new advisor, if needed
  - D. Office of Academic Records for processing
- 5. You will receive a confirmation email when the process is complete. This email will contain your new advisor's name and contact information. If you do not receive a confirmation email within a few days, please contact your current academic advisor to follow up.
- 6. Once you have received your confirmation email with your new advisor's name and contact information, schedule an advising appointment to discuss your new academic plan.

## Questions about using the Change of Academic Major/Minor form?

Contact your academic advisor or email <u>academicrecords@hc.edu</u>.

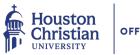